Plan de montage pour les micros sur les pistes d'entrée sur la table de mixage

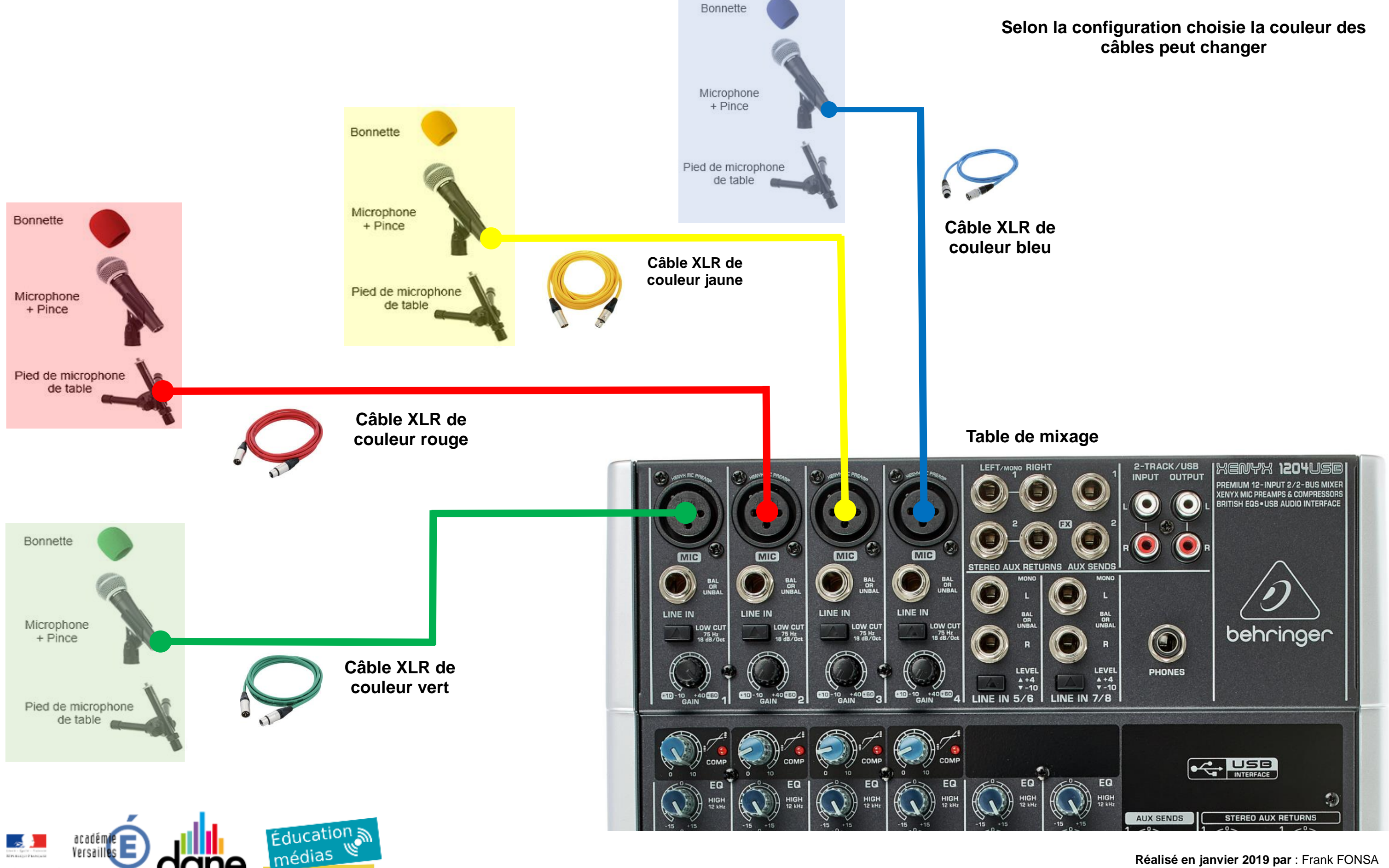

Région académique

ILE-DE-FRANCE

information

**Réalisé en janvier 2019 par** : Frank FONSA frank.fonsa@ac-versailles.fr

## **PLAN DE MONTAGE DU STUDIO WEBRADIO AVEC TABLE DE MIXAGE - BEHRINGER 1204 USB -** Plan de montage pour la diffusion de l'habillage sonore de l'émission sur les pistes d'entrée sur la table de mixage

**Réalisé en janvier 2019 par** : Frank FONSA frank.fonsa@ac-versailles.fr

**Solution 1 : Ordinateur 1** Hébergement et diffusion de l'habillage sonore de l'émission Utilisation du logiciel « Direct Easy » comme cartoucheur

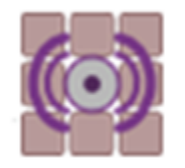

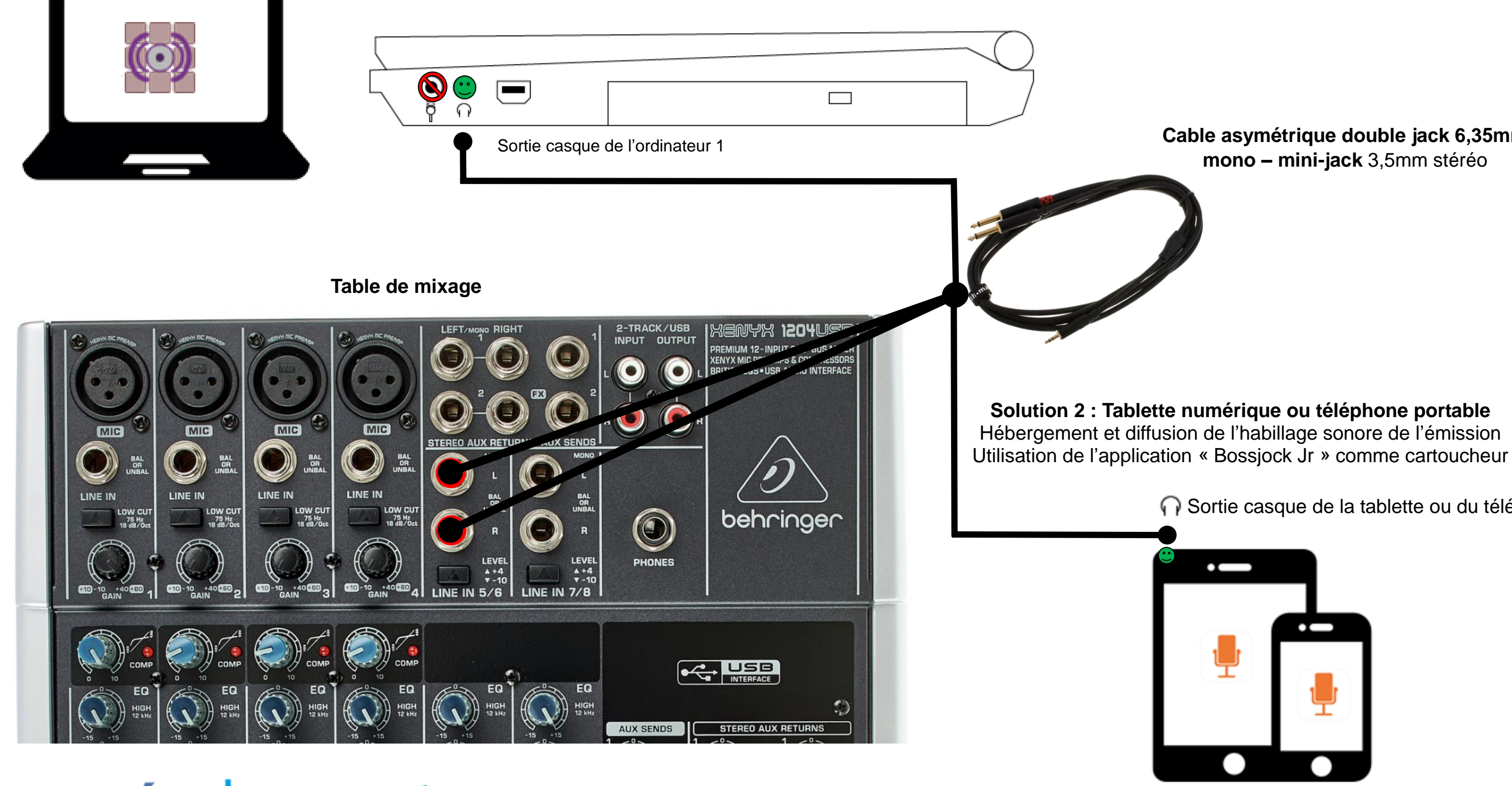

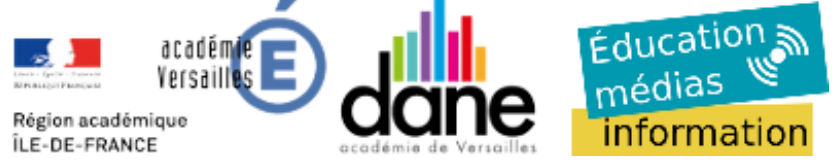

### **Cable asymétrique double jack 6,35mm mono – mini-jack** 3,5mm stéréo

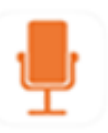

◯ Sortie casque de la tablette ou du téléphone

Plan de montage pour l'écoute de l'émission à partir des pistes de sortie de la table de mixage

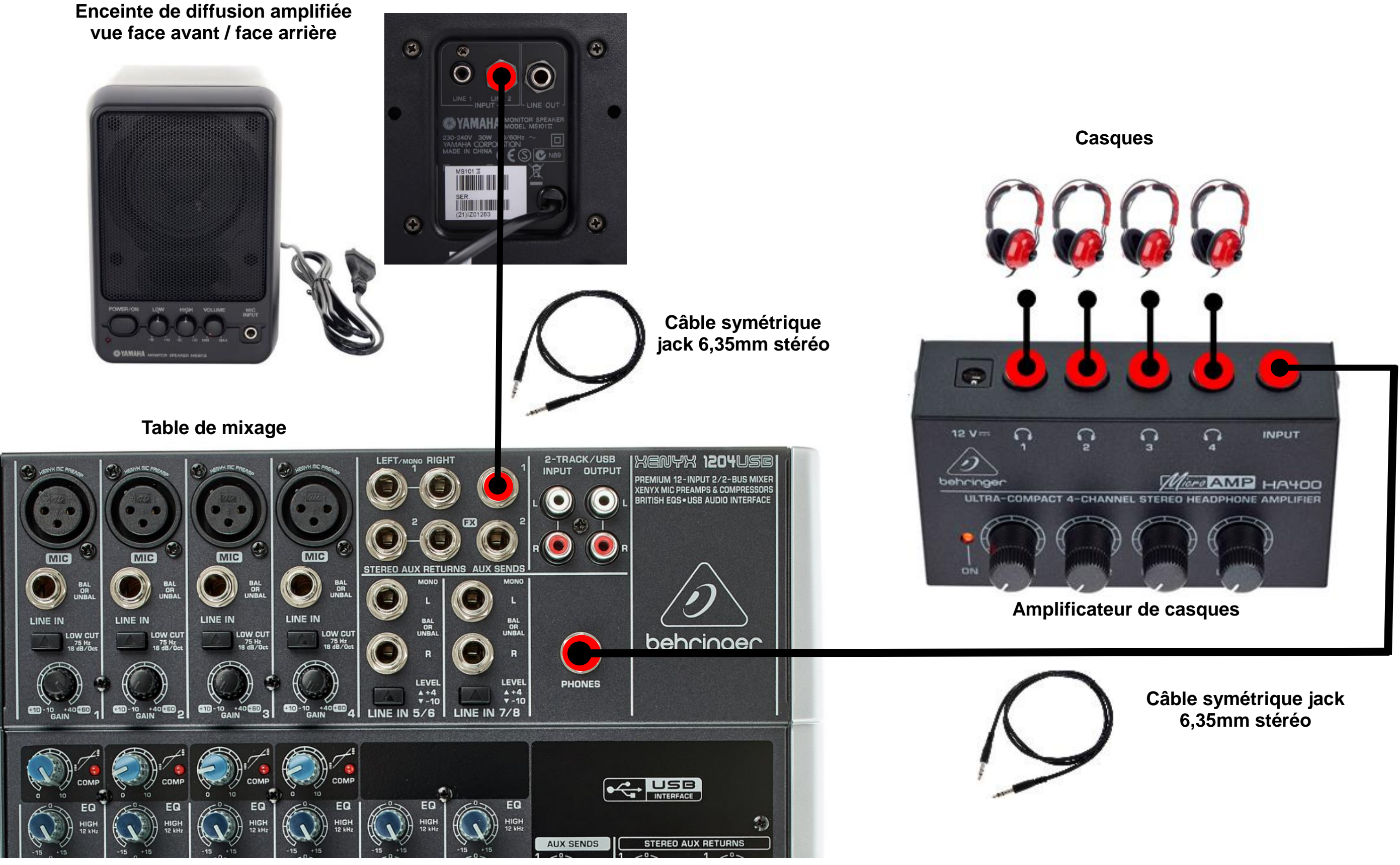

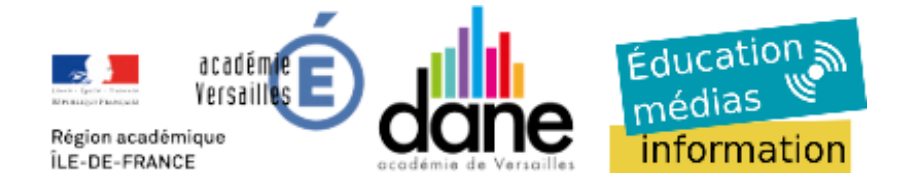

**Réalisé en janvier 2019 par** : Frank FONSA frank.fonsa@ac-versailles.fr

Plan de montage pour l'enregistrement de l'émission depuis les pistes de sortie de la table de mixage

### **Ordinateur 2**

**Option 1 :** Enregistrement de l'émission sur le logiciel « Audacity » installé sur l'ordinateur 2 Sur Audacity vérifier que l'entrée audio (carte son) symbolisée par un micro est bien "USB AUDIO CODEC"

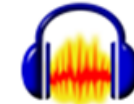

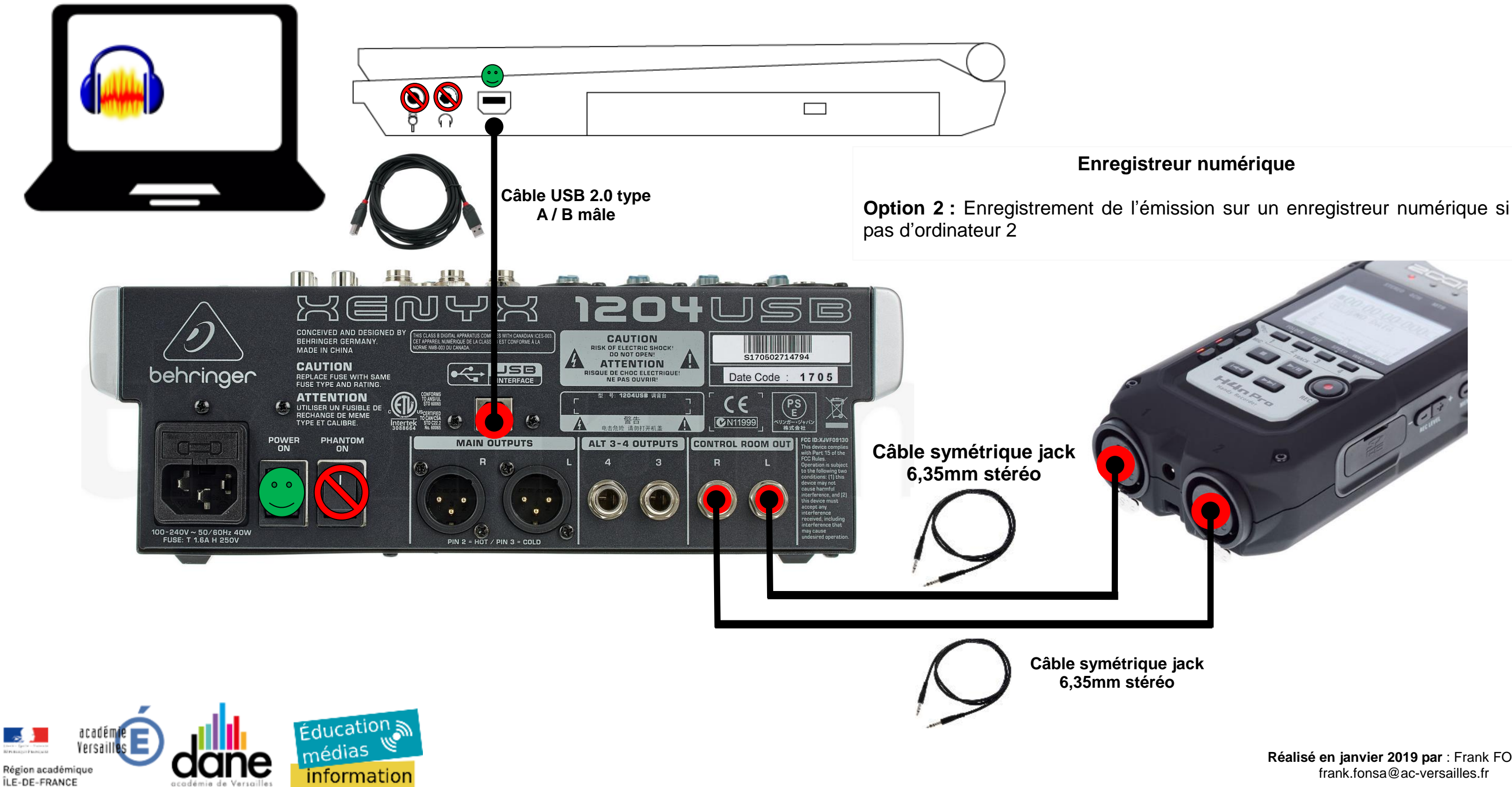

Plan de montage pour l'enregistrement de l'émission depuis les pistes de sortie de la table de mixage

**Réalisé en janvier 2019 par** : Frank FONSA frank.fonsa@ac-versailles.fr

### **Ordinateur 2**

**Option 3 :** Diffusion en direct de l'émission grâce au logiciel « Butt » Faire une demande de point de diffusion sur le site académique d'éducation aux médias : <http://www.education-aux-medias.ac-versailles.fr/demande-d-un-point-de-diffusion>

Région académigu

ILE-DE-FRANCE

information

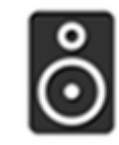

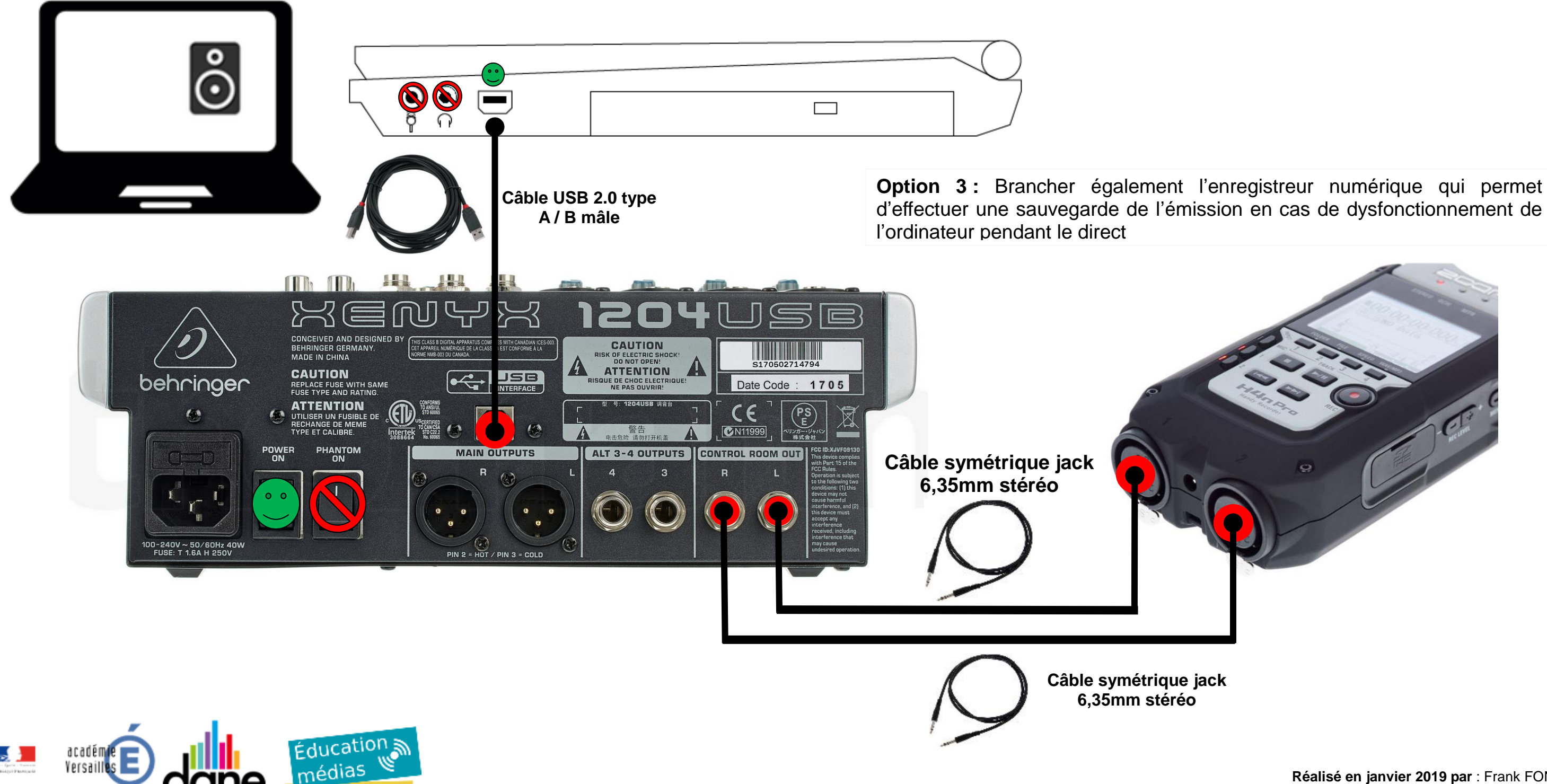

Plan de montage pour le réglage de la table de mixage

**Réalisé en janvier 2019 par** : Frank FONSA frank.fonsa@ac-versailles.fr

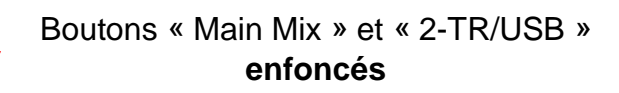

**Phase d'enregistrement** : Bouton « 2-TR/USB » **enfoncé**

**Phase de réécoute de l'émission** depuis l'ordinateur 2 : « Bouton 2-TR/USB » **relâché** Sur Audacity vérifier que la sortie audio (carte son) symbolisée par une enceinte est bien "USB AUDIO CODEC"

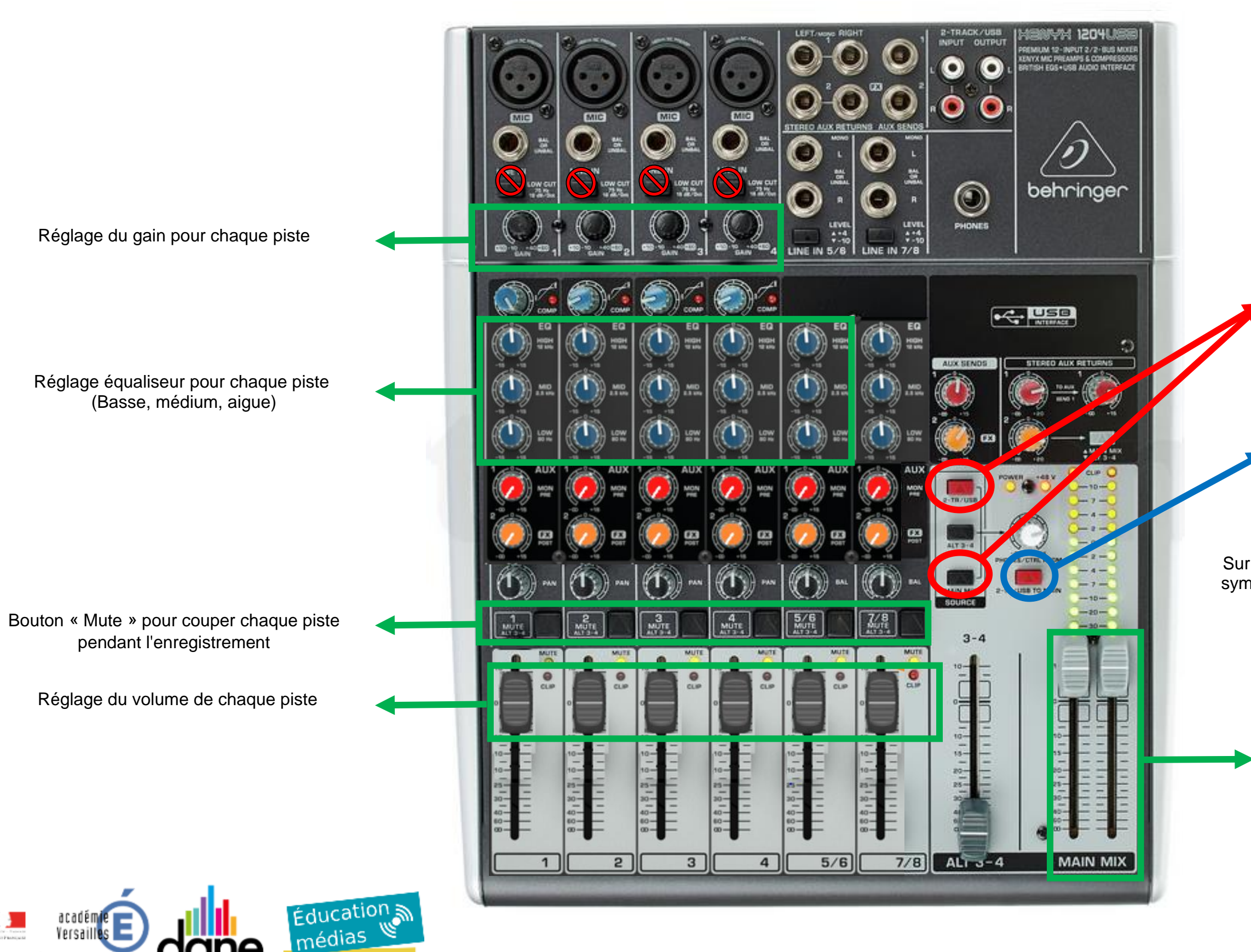

Versa

information

Région académique

ÎLE-DE-FRANCE

Réglage du volume général de sortie